# **オンライン申請システムを利用した申請の主な流れ 《生徒マスター及び就学支援金は全員申請が必要です》**

令和 6 年 3 月より、東京都立高等学校に入学・在学する生徒を対象に、「都立高等学校オンライン 申請受付システム(以下「オンライン申請システム」といいます。)」を活用したオンライン申請を開始します。 各種支援制度の申請にあたっては、以下に従って手続きを行ってください。

※ やむを得ずオンライン申請を行うことができない場合は、学校の経営企画室までご連絡ください。

※ システムの操作マニュアルは右記東京都教育委員会ホームページの QR コードよりご確認ください。

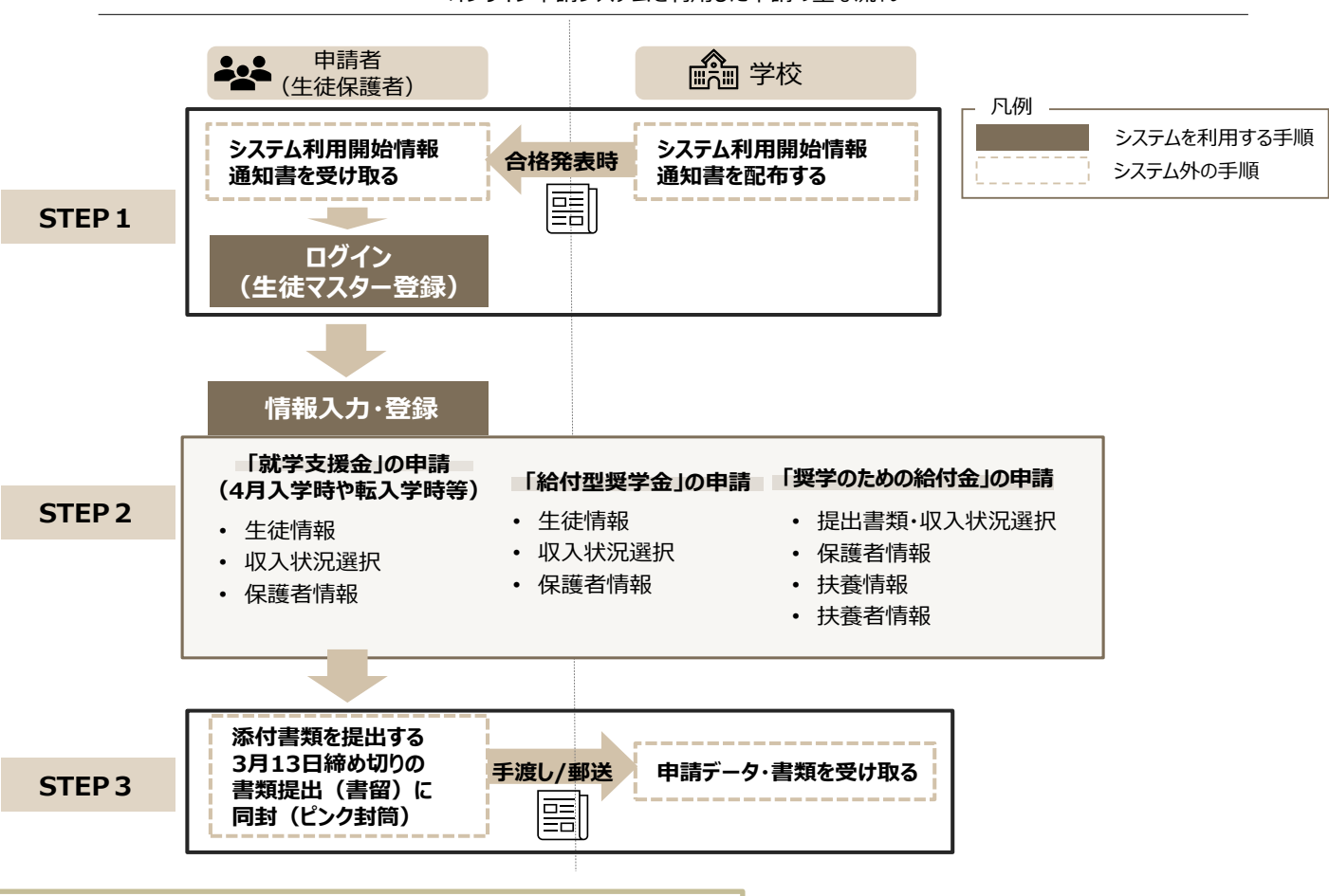

オンライン申請システムを利用した申請の主な流れ

QR コード

र भन

同民

# **STEP1 ID 登録及び初回ログイン(生徒マスター登録・全員)**

合格おめでとうセットに同封してある**「システム利用開始情報通知書」**を利用して ID登録及び初回ログインを完了させてくだ さい。ID登録時に入力する生徒・保護者の情報は生徒マスター情報として登録され、授業料データの作成に用いられますの で、必ず**マイナンバーカードに記載(住民票に記載)のとおり**に登録してください。

※ 生徒・保護者氏名は**姓・名 各10文字(全角)**まで登録ができます。

文字数制限により入力ができない場合は、各10文字目まで登録してください。

※ 必ず**「システム利用開始情報通知書」の「認証コード」を用いて登録してください。**(注意:端末購入の購入番号 とは別のものです)

**Gmail を用いて ID 登録を行う場合は、学校のホームページに掲載する注意事項を事前にご確認ください。**

### **STEP2 各種支援制度の申請情報登録**

ログイン後、オンライン申請システムで各種支援制度の申請情報を登録してください。

# **【高等学校等就学支援金】**(全員)

牛徒の保護者の所得に応じ、**授業料が無料**になる国の制度です。カラーパンフレット (A3 サイズ青) をご確認ください。 STEP3で提出いただく書類があります。

※ 所得要件により就学支援金の対象とならない生徒についても東京都による**授業料実質無料化**の制度により授業料が 無料となります。就学支援金を申請してください

※ 就学支援金を申請しない場合は「不申請意向確認」の登録をお願いします(授業料をお支払いいただきます。)

### **【給付型奨学金】**(対象世帯のみ)

生徒が学校の多様な教育活動に参加するために**必要な経費を東京都が保護者に代わり支払う制度**です。 カラーパンフレット(赤)をご確認ください。書類提出はありません。

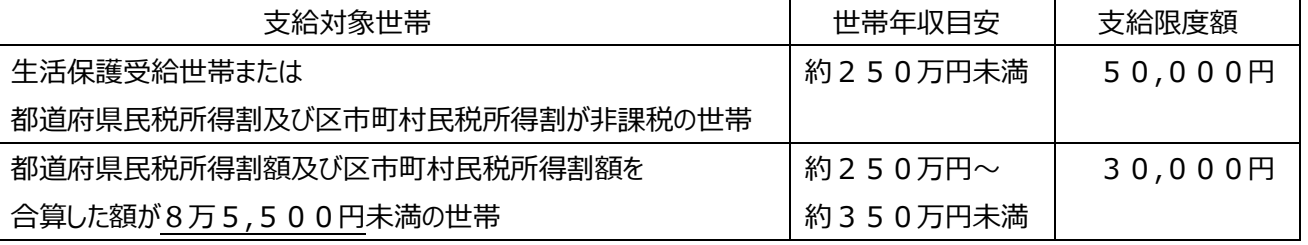

※ 給付型奨学金を申請される方は、必ず一人1台端末購入時 (別のシステムでの登録時)、給付型奨学金に☑を 入れてください。

※ 本制度は生徒や保護者が直接金銭を受け取るものではありません。

**一度申請を行うと、学校で申請内容の確認が完了するまで、申請情報の修正・再申請を行うことはできません。**

やむを得ず修正・再申請が必要な場合は、学校の経営企画室までご連絡ください。

#### **STEP3 審査に必要な添付書類の提出**

オンライン申請が完了した後、審査に必要な書類がある場合は、指定の方法により学校の経営企画室まで提出してくださ い。

# **【高等学校等就学支援金】**

必要書類:カラーパンフレット(A3サイズ青)表面右下をご確認ください。

・マイナンバー収集台紙に保護者のマイナンバー書類と本人確認書類を貼って、「マイナンバー関係書類在中」と書かれた 白色封筒に入れ、さらに水色封筒(名前の記入)に入れて提出してください。

提出期限:3 月 4 日から 3 月 13 日

提出方法:他の入学書類と一緒に合格セット同封の返信用封筒(桃色)で簡易書留にて学校までお送りください。

問合せ先

東京都立北豊島工科高等学校 経営企画室

TEL 03-3963-4331 / FAX 03-3963-4454

平日 9:00~17:00